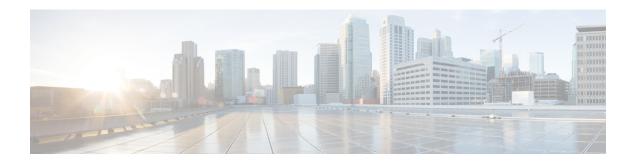

# Cisco Remote PHY Line Card and Supervisor Redundancy

#### **Finding Feature Information**

Your software release may not support all the features that are documented in this module. For the latest feature information and caveats, see the release notes for your platform and software release. The Feature Information Table at the end of this document provides information about the documented features and lists the releases in which each feature is supported.

Use Cisco Feature Navigator to find information about the platform support and Cisco software image support. To access Cisco Feature Navigator, go to the link <a href="http://tools.cisco.com/ITDIT/CFN/">http://tools.cisco.com/ITDIT/CFN/</a>. An account at the <a href="http://www.cisco.com/">http://www.cisco.com/</a> site is not required.

- Hardware Compatibility Matrix for Cisco Remote PHY Device, on page 1
- Information About Remote PHY Line Card and Superviorr Redundancy, on page 2
- How to Configure Remote PHY Line Card Redundancy, on page 4
- Feature Information for Remote PHY Line Card and Supervisor Redundancy, on page 5

# Hardware Compatibility Matrix for Cisco Remote PHY Device

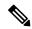

Note

The hardware components introduced in a given Cisco Remote PHY Device Software Release are supported in all subsequent releases unless otherwise specified.

#### Table 1: Hardware Compatibility Matrix for the Cisco Remote PHY Device

| Cisco HFC Platform | Remote PHY Device                             |  |  |
|--------------------|-----------------------------------------------|--|--|
| Cisco GS7000 Node  | Cisco 1x2 RPD Software 1.1 and Later Releases |  |  |
|                    | Cisco Remote PHY Device 1x2                   |  |  |
|                    | • PID—RPD-1X2=                                |  |  |
|                    | • PID—RPD-1X2-PKEY=                           |  |  |
|                    |                                               |  |  |

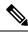

Note

The -PKEY suffix in the PID indicates units that enable the SCTE-55-2 Out-of-Band protocol support.

# **Information About Remote PHY Line Card and Superviosr Redundancy**

## **Line Card Redundancy**

In Remote PHY (R-PHY) configuration, RPDs connect to both active linecard and standby linecard, and have active connections to active linecard, standby connections to standby linecard. From RPD side, it connects to active core and standby core independently.

Each RPD has one principal core, and may have several auxiliary cores. LCHA needs to support multiple cores. These cores are on the same linecard or different linecards. The port on the standby linecard can protect all the same ports on the active linecards.

Figure 1: Multiple cores on the same line card

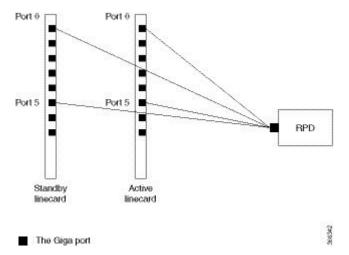

In the figure above, the RPD has multiple cores connected to the same active linecard. In order to support LCHA, RPD needs to connect to the same port on the standby linecard. In this way, RPD has several standby cores to protect the active cores. The standby core have the same resource as the active core.

When multiple cores connect to different active linecards, if they connect to different ports of the linecard, there will have different standby cores. If active core connects to the same port on different linecard, they share one standby core.

Port 0 Active 0 Active 1 Active 2 Standby 0 Port 0 Port 0 Port 0 Active 3 Port 6 Port 6 Standby 1 RPD Standby Active Active Active linecard linecard 0 linecard 2 linecard 1

Figure 2: Multiple cores on different line cards

### The Giga port

In the figure above, RPD have two standby cores. One standby core connects to port 6 of the standby linecard, it can protect the active core which connects to port 6 of the active linecard 2. The other standby core connects to port 0 of the standby linecard, it can protect the active cores connect to port 0 of linecard 0 and linecard 1. So for the standby core 0, it contains the resource for both active core 0 and active core 1.

When active linecard 0 fails over to standby linecard, the standby core 1 will be deleted, the standby core 0 will bring the resource of active core 0 to active. When linecard 2 fails over to standby linecard, the standby core 0 will be deleted, and standby core 1 will become active for active core 3.

For more information about Line Card Redundancy, see Line Card Redundancy.

# **Supervisor Redundancy**

Compared to the SUP high availability recover process in iCMTS configuration, the Remote PHY SUP high availability recover process has RPD status change as shown in the example below:

| show cable rpd<br>MAC Address<br>0004.9f00.0625<br>0004.9f00.0625 | 0004.9f00.0625<br>IP Address<br>120.105.6.10<br>120.105.6.10 | <pre>lcha-cores I/F Te0/1/1 Te9/1/1</pre> | State recovering recovering | Role<br>Pri<br>NA | HA<br>Act<br>Sby | Name<br>node1<br>node1 |
|-------------------------------------------------------------------|--------------------------------------------------------------|-------------------------------------------|-----------------------------|-------------------|------------------|------------------------|
| show cable rpd<br>MAC Address<br>0004.9f00.0625                   |                                                              | lcha-cores<br>I/F<br>Te0/1/1<br>Te9/1/1   | State init(12tp) init(12tp) | Role<br>Pri<br>NA | HA<br>Act<br>Sby | Name<br>node1<br>node1 |
| show cable rpd<br>MAC Address<br>0004.9f00.0625<br>0004.9f00.0625 | 0004.9f00.0625<br>IP Address<br>120.105.6.10<br>120.105.6.10 | lcha-cores<br>I/F<br>Te0/1/1<br>Te9/1/1   | State online online         | Role<br>Pri<br>NA | HA<br>Act<br>Sby | Name<br>node1<br>node1 |

The status of the RPD changes from recovering to online, indicating that the SUP redundancy is working in the Remote PHY configuration.

For more information about SUP redundancy, see Supervisor Redundancy.

# **How to Configure Remote PHY Line Card Redundancy**

This section describes how to configure Remote PHY (R-PHY) Line Card Redundancy on Cisco cBR-8.

## **Configuring DPIC Ports**

If the cable fragment depi off option is enabled on the Cisco cBR router, configure MTU as 2350 on routers between the Cisco cBR router and the RPDs. If the cable fragment depi off option is disabled, the MTU must be 1500 on the routers.

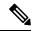

Note

Sub-interfaces are not supported for DPIC interfaces on linecards in slots 0-3 and 6-9.

The following example shows how to configure DPIC port to support Remote PHY Line Card Redundancy:

```
Router# configure terminal
Router(config) # interface TenGigabitEthernet8/1/0
Router(config-if)# vrf forwarding te80
Router(config-if) # ip address 80.6.16.166 255.255.255.0
Router(config-if) # ip mtu 1500
Router(config-if) # exit
Router(config) # interface TenGigabitEthernet8/1/1
Router(config-if) # vrf forwarding te81
Router(config-if) # ip address 80.6.16.167 255.255.255.0
Router(config-if) # ip mtu 1500
Router(config-if) # exit
Router(config) # interface TenGigabitEthernet6/1/0
Router(config-if) # vrf forwarding te60
Router(config-if) # ip address 80.6.16.186 255.255.255.0
Router(config-if) # ip mtu 1500
Router(config-if) # exit
Router(config) # interface TenGigabitEthernet6/1/1
Router(config-if) # vrf forwarding te61
Router(config-if) # ip address 80.6.16.187 255.255.255.0
Router(config-if) # ip mtu 1500
```

### **Configuring RPD**

The following example shows how to configure RPD to support Remote PHY Line Card Redundancy:

```
Router# configure terminal
Router(config)# cable rpd nodel
Router(config-rpd)# identifier 0004.9f03.0055
Router(config-rpd)# core-interface te8/1/0
Router(config-rpd-core)# principal
Router(config-rpd-core)# rpd-ds 0 downstream-cable 8/1/0 profile 0
Router(config-rpd-core)# rpd-us 0 upstream-cable 8/1/0 profile 0
Router(config-rpd-core)# exit
Router(config-rpd)# core-interface te8/1/1
Router(config-rpd-core)# rpd-ds 0 downstream-cable 8/1/1 profile 0
Router(config-rpd-core)# rpd-ds 0 downstream-cable 8/1/1 profile 0
Router(config-rpd-core)# rpd-us 0 upstream-cable 8/1/1 profile 0
Router(config-rpd-core)# exit
Router(config-rpd)# exit
Router(config)# cable rpd node2
```

```
Router(config-rpd) # identifier 0004.9f03.0163
Router(config-rpd) # core-interface te8/1/2
Router(config-rpd-core) # principal
Router(config-rpd-core) # rpd-ds 0 downstream-cable 8/0/1 profile 1
Router(config-rpd-core) # rpd-us 0 upstream-cable 8/0/2 profile 2
```

## **Configuring Remote PHY Line Card Redundancy**

The following example shows how to configure Remote PHY Line Card Redundancy:

```
Router# configure terminal
Router(config) # redundancy
Router(config-red) # mode sso
Router(config-red) # linecard-group 0 internal-switch
Router(config-red-lc) # class 1:N
Router(config-red-lc) # member slot 8 primary
Router(config-red-lc) # member slot 6 secondary
Router(config-red-lc) # no revertive
```

### **Verifying Remote PHY Line Card Redundancy Configuration**

To verify the Remote PHY line card redundancy configuration, use the example below:

|                                                                    | edundancy linecar<br>LC My<br>Group State | rd all<br>Peer<br>State                  | Peer<br>Slot  | Peer<br>Subslot | Role                                | Mode              |
|--------------------------------------------------------------------|-------------------------------------------|------------------------------------------|---------------|-----------------|-------------------------------------|-------------------|
| 8 –                                                                |                                           | Stdby Warm                               | 6<br>Multiple | -<br>None       | Active<br>Standby                   | -                 |
|                                                                    | 80.6.16.15<br>80.6.16.16                  | Te8/1/0<br>Te8/1/0<br>Te6/1/1<br>Te8/1/1 | online        | P:<br>P:        | ore Role rincipal rincipal rincipal | Standby<br>Active |
| Router# show ca<br>MAC Address<br>0004.9f03.0055<br>0004.9f03.0163 | IP Address<br>80.6.16.15                  | I/F<br>Te6/1/0<br>Te6/1/1                |               | Pi              | ore Role<br>cincipal                |                   |

# Feature Information for Remote PHY Line Card and Supervisor Redundancy

The following table provides release information about the feature or features described in this module. This table lists only the software release that introduced support for a given feature in a given software release train. Unless noted otherwise, subsequent releases of that software release train also support that feature.

Use Cisco Feature Navigator to find information about platform support and Cisco software image support. To access Cisco Feature Navigator, go to <a href="https://www.cisco.com/go/cfn">www.cisco.com/go/cfn</a>. An account on Cisco.com is not required.

Table 2: Feature Information for Remote PHY Line Card and Supervisor Redundancy

| Feature Name     | Releases                                      | Feature Information                                              |
|------------------|-----------------------------------------------|------------------------------------------------------------------|
| Remote PHY LCHA  | Cisco 1x2 / Compact Shelf RPD<br>Software 3.1 | This feature was integrated into the Cisco Remote PHY Device.    |
| Remote PHY SUPHA | Cisco 1x2 / Compact Shelf RPD<br>Software 3.1 | This feature was integrated into the Cisco<br>Remote PHY Device. |